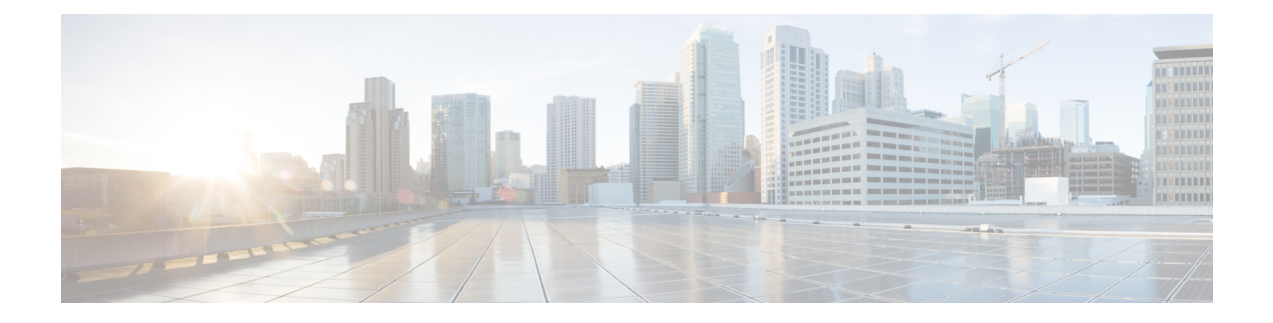

# **Snort 2**에서 **Snort 3**로 마이그레이션

다음 항목에서는 Snort 2에서 Snort 3로 마이그레이션하는 다양한 측면에 대해 설명합니다.

- Snort 2와 Snort 3 비교, 1 [페이지](#page-0-0)
- Snort 2에서 Snort 3로 [마이그레이션](#page-1-0), 2 페이지
- Snort 3 활성화 및 [비활성화](#page-1-1), 2 페이지
- Snort 2 및 Snort 3 기본 정책 매핑 보기, 4 [페이지](#page-3-0)
- Snort 2 [규칙과](#page-3-1) Snort 3 동기화 , 4 페이지

## <span id="page-0-0"></span>**Snort 2**와 **Snort 3** 비교

Snort 3는 Snort 2에 비해 동일한 리소스로 더 많은 트래픽을 검사하도록 아키텍처가 재설계되었습니 다. Snort 3를 사용하면 트래픽 파서를 간단하고 유연하게 삽입할 수 있습니다. 또한 Snort 3의 새로운 규칙 syntax(명령문)를 통해 규칙을 더 쉽게 작성하고 해당하는 공유 개체 규칙을 볼 수 있습니다.

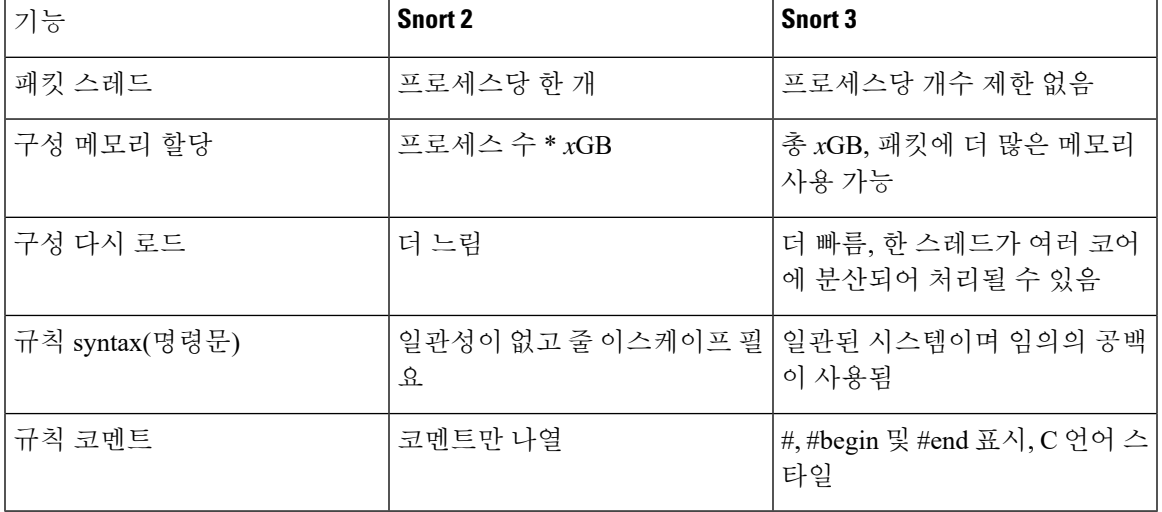

아래 표에는 검사 엔진 기능 측면에서 Snort 2와 Snort 3 버전 간의 차이점이 나와 있습니다.

### <span id="page-1-0"></span>**Snort 2**에서 **Snort 3**로 마이그레이션

Snort 2에서 Snort 3로 마이그레이션하려면 Firepower Threat Defense 디바이스의 검사 엔진을 Snort 2 에서 Snort 3로 전환해야 합니다. 7.0 이상 버전의 디바이스만 Snort 3를 지원합니다.

Snort 3가 디바이스의 검사 엔진으로 활성화되면 액세스 제어 정책을 통해 디바이스에 적용된 Snort 3 버전이 활성화되어 디바이스를 통과하는 모든 트래픽에 적용됩니다. 지원되는 디바이스에서 Snort 3를 활성화하려면 Snort 3 활성화 및 [비활성화](#page-1-1), 2 페이지 항목을 참조하십시오.

### **Snort 2** 사용자 지정 규칙에 대한 변환 툴

사용자 지정 규칙을 사용하는 경우 Snort 2에서 Snort 3로 변환하기 전에 Snort 3용 규칙 세트를 관리 할 준비가 되었는지 확인합니다. 서드파티 벤더의 규칙 세트를 사용하는 경우 해당 벤더에 연락하여 규칙이 Snort 3로 성공적으로 변환되는지 확인하거나 기본적으로 Snort 3용으로 작성된 대체 규칙 세 트를 얻으십시오. 직접 작성한 사용자 지정 규칙이 있는 경우 변환 전에 Snort 3 규칙을 작성하는 방법 을 숙지하여 변환 후 Snort 3 탐지를 최적화하도록 규칙을 업데이트할 수 있습니다. Snort 3의 규칙 작 성에 대해 자세히 알아보려면 아래 링크를 참조하십시오.

- <https://blog.snort.org/2020/08/how-rules-are-improving-in-snort-3.html>
- <https://blog.snort.org/2020/10/talos-transition-to-snort-3.html>

Snort 3 규칙에 대해 자세히 알아보려는 경우 <https://blog.snort.org/>에서 다른 블로그를 참조할 수 있습 니다.

시스템 제공 툴을 사용하여 Snort 2 규칙을 Snort 3 규칙으로 변환하려면 Snort 2 [사용자](snort3-configuration-guide-v70_chapter4.pdf#nameddest=unique_27) 지정 규칙을 [Snort](snort3-configuration-guide-v70_chapter4.pdf#nameddest=unique_27) 3로 변환 항목을 참조하십시오.

Ú

Snort 2 NAP(Network Analysis Policy, 네트워크 분석 정책) 설정은 Snort3에 자동으로 복사될 수 없습 니다. NAP 설정은 Snort 3에서 수동으로 복제해야 합니다. 중요

### <span id="page-1-1"></span>**Snort 3** 활성화 및 비활성화

Snort 3은 버전 7.0 이상의 새로 등록된 FTD 디바이스에 대한 기본 검사 엔진입니다. 그러나 하위 버 전의 FTD 디바이스의 경우 Snort 2가 기본 검사 엔진입니다. 매니지드 FTD 디바이스를 버전 7.0 이상 으로 업그레이드할 경우 검사 엔진은 Snort 2에 남아 있습니다. 버전 7.0 이상의 업그레이드된 FTD에 서 Snort 3을 사용하려면 명시적으로 활성화해야 합니다. 필요한 경우 언제든지 Snort 3에서 Snort 2로 다시 전환할 수 있습니다.

필요한 경우 Snort 버전을 전환할 수 있습니다. Snort 2와 Snort 3 침입 규칙은 매핑되며, 이 매핑은 시 스템에서 제공됩니다. 그러나 Snort 2 및 Snort 3에서는 모든 침입 규칙의 일대일 매핑을 찾을 수 없습 니다. Snort 2에서 규칙에 대한 규칙 작업을 변경한 경우 Snort 3로 전환하면 해당 변경 사항이 유지되 지 않습니다. 변경 사항을 유지하려면 Snort 2를 Snort 3와 동기화해야 합니다. 동기화에 대한 자세한 내용은 Snort 2 [규칙과](#page-3-1) Snort 3 동기화 , 4 페이지 항목을 참조하십시오.

#### 개별 디바이스에서 **Snort 3** 활성화 및 비활성화

시작하기 전에

이러한 단계를 수행할 수 있는 지원되는 사용자 역할은 다음과 같습니다.

- Admin(관리자)
- 침입 관리자

단계 **1 Devices(**디바이스**)** > **Device Management(**디바이스 관리**)**를 선택합니다.

- 단계 **2** 디바이스를 클릭하여 디바이스 홈 페이지로 이동합니다.
	- 참고 디바이스가 Snort 2 또는 Snort 3로 나타나 디바이스의 현재 버전을 표시합니다.
- 단계 **3** 디바이스 탭을 클릭합니다.
- 단계 **4** Inspection Engine(검사 엔진) 섹션에서 **Upgrade(**업그레이드**)**를 클릭합니다.
	- Snort 3을 비활성화하려면 Inspection Engine(검사 엔진) 섹션에서 **Revert to Snort 2(Snort 2**로 되돌리기**)**를 클릭합니다. 참고
- 단계 **5 Yes(**예**)**를 클릭합니다.

다음에 수행할 작업 디바이스에서 변경 사항을 구축합니다. 참고, [컨피그레이션](snort3-configuration-guide-v70_chapter3.pdf#nameddest=unique_29) 변경 사항 구축. 시스템은 구축 프로세스 중에 선택한 Snort 버전과 호환되도록 정책 설정을 변환합니다.

#### Ú

중요 구축 프로세스 중에는 현재 검사 엔진을 종료해야 하므로 일시적인 트래픽 손실이 발생합니다.

#### 여러 디바이스에서 **Snort 3** 활성화 및 비활성화

여러 디바이스에서 Snort 3를 활성화하려면 모든 필수 FTD(Firepower Threat Defense) 디바이스가 버 전 7.0 이상인지 확인하십시오.

시작하기 전에

이러한 단계를 수행할 수 있는 지원되는 사용자 역할은 다음과 같습니다.

• Admin(관리자)

• 침입 관리자

- 단계 **1 Devices(**디바이스**)** > **Device Management(**디바이스 관리**)**를 선택합니다.
- 단계 **2** Snort 3를 활성화하거나 비활성화할 모든 디바이스를 선택합니다.

참고 디바이스가 Snort 2 또는 Snort 3로 나타나 디바이스의 현재 버전을 표시합니다.

- 단계 **3 Select Bulk Action(**대량 작업 선택**)** 드롭다운 목록을 클릭합니다.
- 단계 **4 Upgrade to Snort 3(Snort 3**로 업그레이드**)**를 클릭합니다.

참고 Snort 3를 비활성화하려면 **Downgrade to Snort 2(Snort 2**로 다운그레이드**)**를 클릭합니다.

단계 **5 Yes(**예**)**를 클릭합니다.

다음에 수행할 작업 디바이스에서 변경 사항을 구축합니다. 참고, [컨피그레이션](snort3-configuration-guide-v70_chapter3.pdf#nameddest=unique_29) 변경 사항 구축. 시스템은 구축 프로세스 중에 선택한 Snort 버전과 호환되도록 정책 설정을 변환합니다.

Ú

중요 구축 프로세스 중에는 현재 검사 엔진을 종료해야 하므로 일시적인 트래픽 손실이 발생합니다.

### <span id="page-3-0"></span>**Snort 2** 및 **Snort 3** 기본 정책 매핑 보기

- 단계 **1 Policies(**정책**)** > **Intrusion(**침입**)**을 선택합니다.
- 단계 **2 Intrusion Policies(**침입 정책**)** 탭이 선택되었는지 확인합니다.
- <span id="page-3-1"></span>단계 **3 IPS Mapping(IPS** 매핑**)**을 클릭합니다.

### **Snort 2** 규칙과 **Snort 3** 동기화

침입 정책의 Snort 2 및 Snort 3 버전은 요구 사항에 맞게 독립적으로 변경할 수 있습니다. 그러나 Snort 2에서 Snort 3으로 전환하려는 경우 이로 인해 차이가 발생할 수 있습니다. Snort 2 버전 설정과 사용 자 지정 규칙이 유지되고 Snort 3에 전달되도록 하기 위해 FMC는 동기화 기능을 제공합니다. 동기화 는 Snort 2 규칙 재정의 설정 및 사용자 지정 규칙에 도움이 됩니다. 이는 지난 몇 개월 또는 몇 년간 Snort 3 버전에서 복제하도록 변경되거나 추가되었을 수 있습니다.

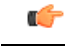

- Snort 2 규칙 재정의와 사용자 지정 규칙이 Snort 3에 복사되기만 하며 그 반대로는 복사되지 않 습니다. Snort 2 및 Snort 3에서는 모든 침입 규칙의 일대일 매핑을 찾을 수 없습니다. 다음 절차를 수행할 때 두 버전에 있는 규칙에 대한 규칙 작업의 변경 사항이 동기화됩니다. 중요
	- 동기화 시 사용자 지정 규칙 또는 시스템 제공 규칙의 임계값 및 억제 설정이 Snort 2에서 Snort 3 로 마이그레이션되지 않습니다.
- 단계 **1 Policies(**정책**)** > **Intrusion(**침입**)**을 선택합니다.
- 단계 **2 Intrusion Policies(**침입 정책**)** 탭이 선택되었는지 확인합니다.
- 단계 **3 Snort 3** 동기화 상태 표시를 클릭합니다.
- 단계 **4** 동기화되지 않은 침입 정책을 식별합니다.
- 단계 **5 Sync(**동기화**)** 아이콘( )을 클릭합니다.
	- Snort 2 버전과 Snort 3 버전의 침입 정책이 동기화된 경우 Svnc(동기화) 아이콘이 녹색(©)으로 표시됩니 다. 참고
- 단계 **6** 요약을 읽고 필요한 경우 요약 사본을 다운로드합니다.
- 단계 **7 Re-Sync(**재동기화**)**를 클릭합니다.
	- 동기화된 설정은 Snort 3 침입 엔진이 디바이스에 적용되고 구축이 성공한 경우에만 적용됩니다. 참고
		- Snort 2 사용자 지정 규칙은 시스템 제공 툴을 사용하여 Snort 3로 변환할 수 있습니다. Snort 2 사용자 지정 규칙이 있는 경우 Custom Rules(사용자 지정 규칙) 탭을 클릭하고 화면의 지침에 따라 규칙을 변 환합니다. 자세한 내용은 단일 침입 [정책의](snort3-configuration-guide-v70_chapter4.pdf#nameddest=unique_31) Snort 2 사용자 지정 규칙을 Snort 3로 변환를 참고하십시 오.

다음에 수행할 작업 컨피그레이션 변경사항을 구축합니다. [컨피그레이션](snort3-configuration-guide-v70_chapter3.pdf#nameddest=unique_29) 변경 사항 구축를 참고하십시오.

I

۱